# TUSTEP-Kurzeinführung\*

Konzept und ursprüngl. Fassung: *Heidi Hein* (Heidelberg), [heidi.hein@adw.uni-heidelberg.de](mailto:heidi.hein@adw.uni-heidelberg.de)

> Neue Parameter: *Matthias Schneider* (Trier), mail@m-schneider.eu

> > Stand: 01.04.2015

\* Die Folien dienten der Begleitung eines Einführungskurses. Jede Folie wurde durch ausführliche, mündliche Erläuterungen und mit Übungen begleitet

## Allgemeines zu Dateitypen

Texte, Programme, Segmente

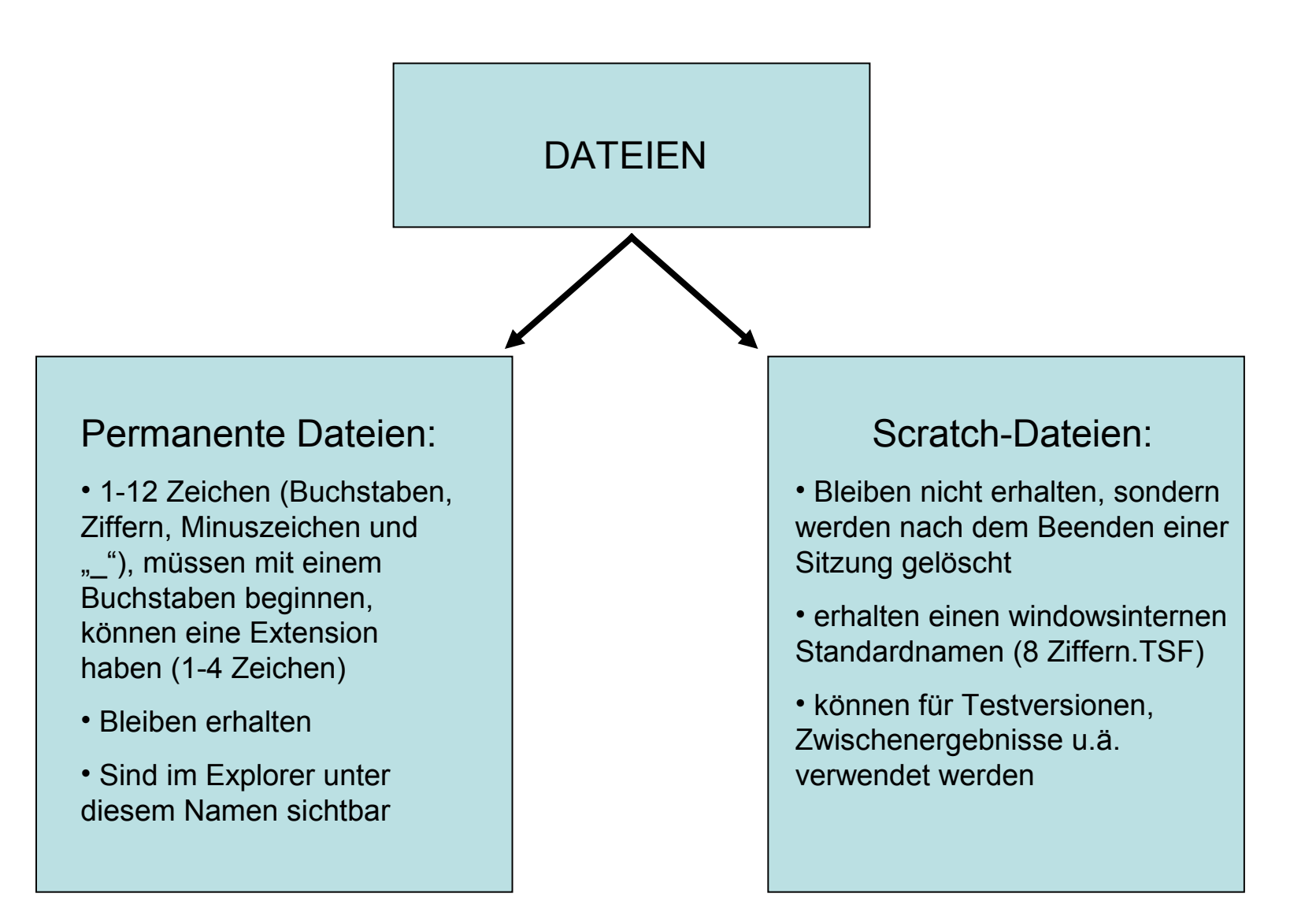

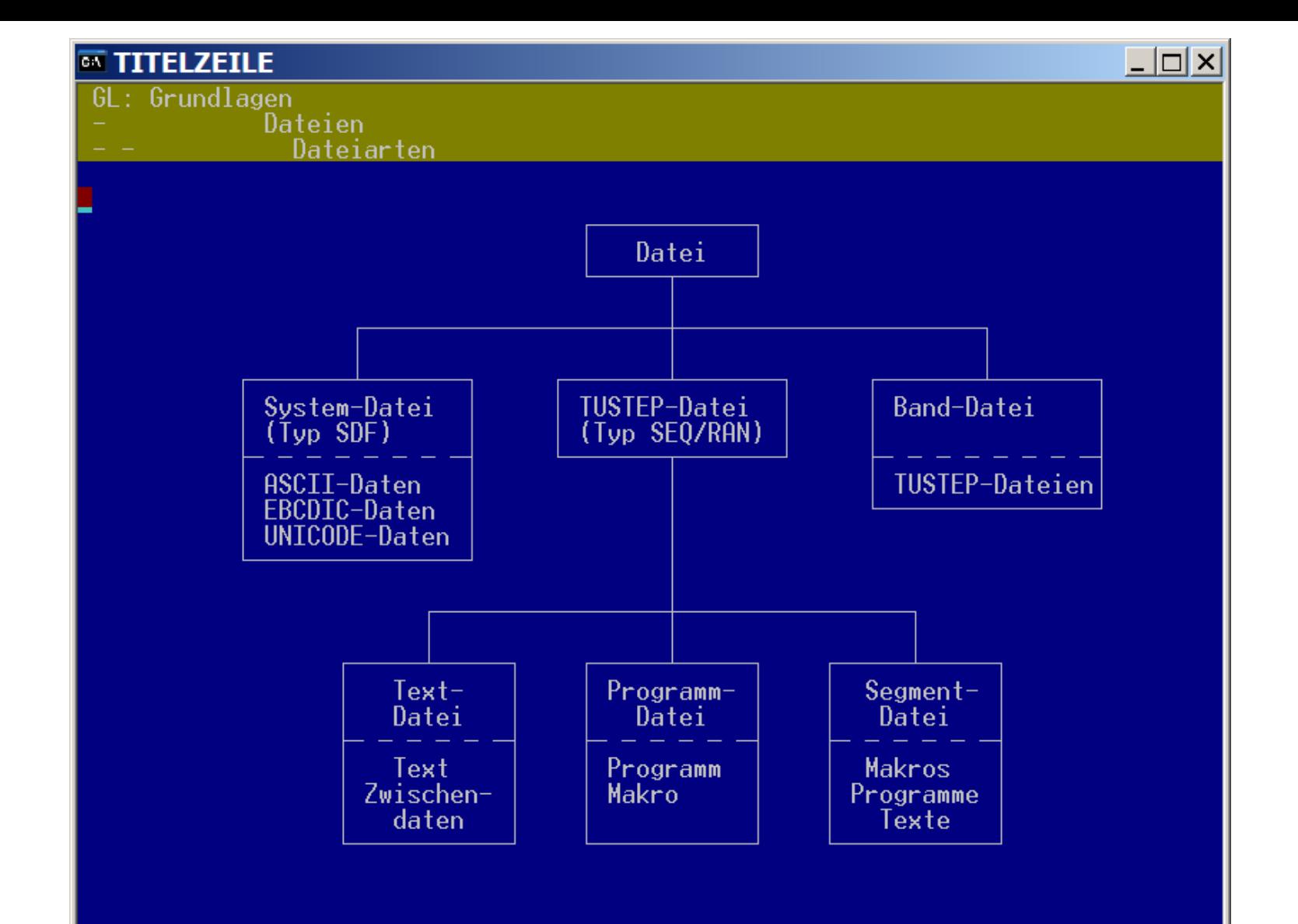

## TUSTEP-Dateien

- > Textdatei:
	- enthält Texte, Zwischendaten
	- ist im Textmodus nummeriert
- $\triangleright$  Programmdatei:
	- enthält eine Kommandofolge oder ein Kommandomakro
	- ist im Programm-Modus nummeriert
- $\triangleright$  Segmentdatei:
	- enthält einzelne Dateien (= Segmente)
	- am Anfang der Datei steht ein Inhaltsverzeichnis
	- Beispiele: pr.ueb: enthält Übungsprogramme tx.ueb: enthält Textdateien als Übungsmaterial

nie in Segmentdateien direkt arbeiten, sondern Segment rausholen, bearbeiten, zurückkopieren!!!

## Die Kommando-Ebene

## TUSTEP-Kommandos

### Textdatenverarbeitung:

- > Edieren: #ediere, #kausfuehre
- $\triangleright$  Bearbeiten: #kopiere, #einfuege, #nummeriere
- $\triangleright$  Vergleichen: #vergleiche, #vaufbereite
- $\triangleright$  Register vorbereiten, aufbereiten: #rv, #ra
- $\triangleright$  Sortieren: #sv, #so, #spruefe
- > Drucken vorbereiten, drucken: #formatiere, #dv, #dr
- $\triangleright$  Setzen: #satz

### Organisatorische Leistungen:

- $\triangleright$  Dateiverwaltung: #datei, #anmelde, #abmelde, #aendere, #loesche
- > Ablaufsteuerung: #tue, #makro
- $\triangleright$  Archivierung, Sicherung: #mbeingabe, #mbausausgabe ...
- Datenaustausch/Konvertierungen: #umwandle

- # ist bei der Eingabe auf Kommandoebene nicht notwendig, innerhalb einer Programmroutine aber immer
- Abkürzungen der Kommandos sind möglich, sobald sie eindeutig sind

## TUSTEP-Standardmakros:

- Aufruf auf der Kommandoebene, Kennzeichen \*
- vorgefertigte Abläufe, denen man bestimmte Spezifikationen zuordnen muss

Beispiele:

- > #\*desi: Definiere Sitzung
- $\triangleright$  #\*d / #\*e: Dateien einrichten, anmelden, abmelden = "kleiner Explorer"
- $\triangleright$  #\*drube: Drucke Beschreibung
- #\*tustep2stick: TUSTEP auf einen USB-Stick kopieren
- **E** #\*psaus: PS-Ausgabe als Abschluss eines Satzlaufes
- <sup>→</sup> #\*silmarke: automatisches Eintragen von Silbentrennungsmarkierungen anhand einer eigenen Liste
- $\triangleright$  #\*satz

Liste aller Standardmakros: #informiere, ma=-std-

## Die wichtigsten Kommandos

#<kommando>,<spezifikation1>,<spezifikation2>,<spezifikation3>, <spezifikation4> ...

#### $\triangleright$  Dateien kreieren/einrichten:

#da,<name>: Einrichten einer Scratch-Datei #da,<name>,seq-ap: Einrichten einer TUSTEP-Datei mit sequentiellem Zugriff, anmelden, falls vorhanden, sonst permanent einrichten

#### Dateien anmelden:

#an,<name>: Zum Lesen anmelden #an,,<name>: Zum Schreiben anmelden #an,,+: alle Dateien im aktuellen Verzeichnis zum Schreiben anmelden #an,, +, po=|txt|: alle Dateien, die im Dateinamen "txt" enthalten, zum Schreiben anmelden

#### $\triangleright$  Dateien abmelden:

 $#ab,$  <name>

#### Dateien löschen:

#lo,<name>: labelt die Datei, d.h. ihr Inhalt wird gelöscht, nicht aber die Datei selbst

#lo,,<name>: Datei wird gelöscht

## Die wichtigsten Kommandos

#<kommando>,<spezifikation1>,<spezifikation2>,<spezifikation3>, <spezifikation4> ...

#### $\triangleright$  Dateien bearbeiten:

**z.B.**:  $\# \text{ko}$ , <quelle>, <ziel>, mo=+, lo=+, pa=\*

#### $\triangleright$  Dateien vergleichen:

#ve,<versionA>,<versionB>,mo=Wort,pr=<datei>

#### $\triangleright$  Dateien aufrufen:

#ed,<datei>,mo=p: Datei im Programm-Modus edieren (nur wichtig bei neu angelegten Dateien) #ed,<datei>,mo=t: Datei im Textmodus edieren (nur wichtig bei neu angelegten Dateien)

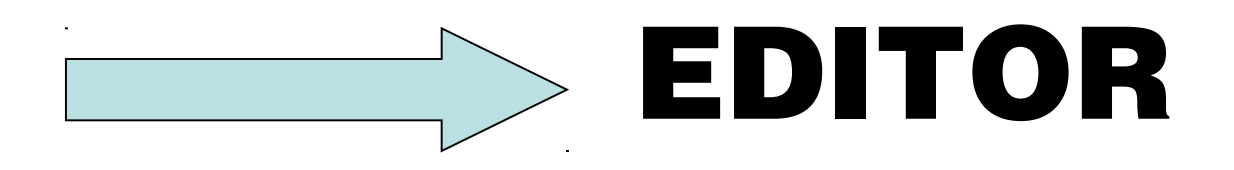

Datensatznummer: Seitennummer und Zeilennummer

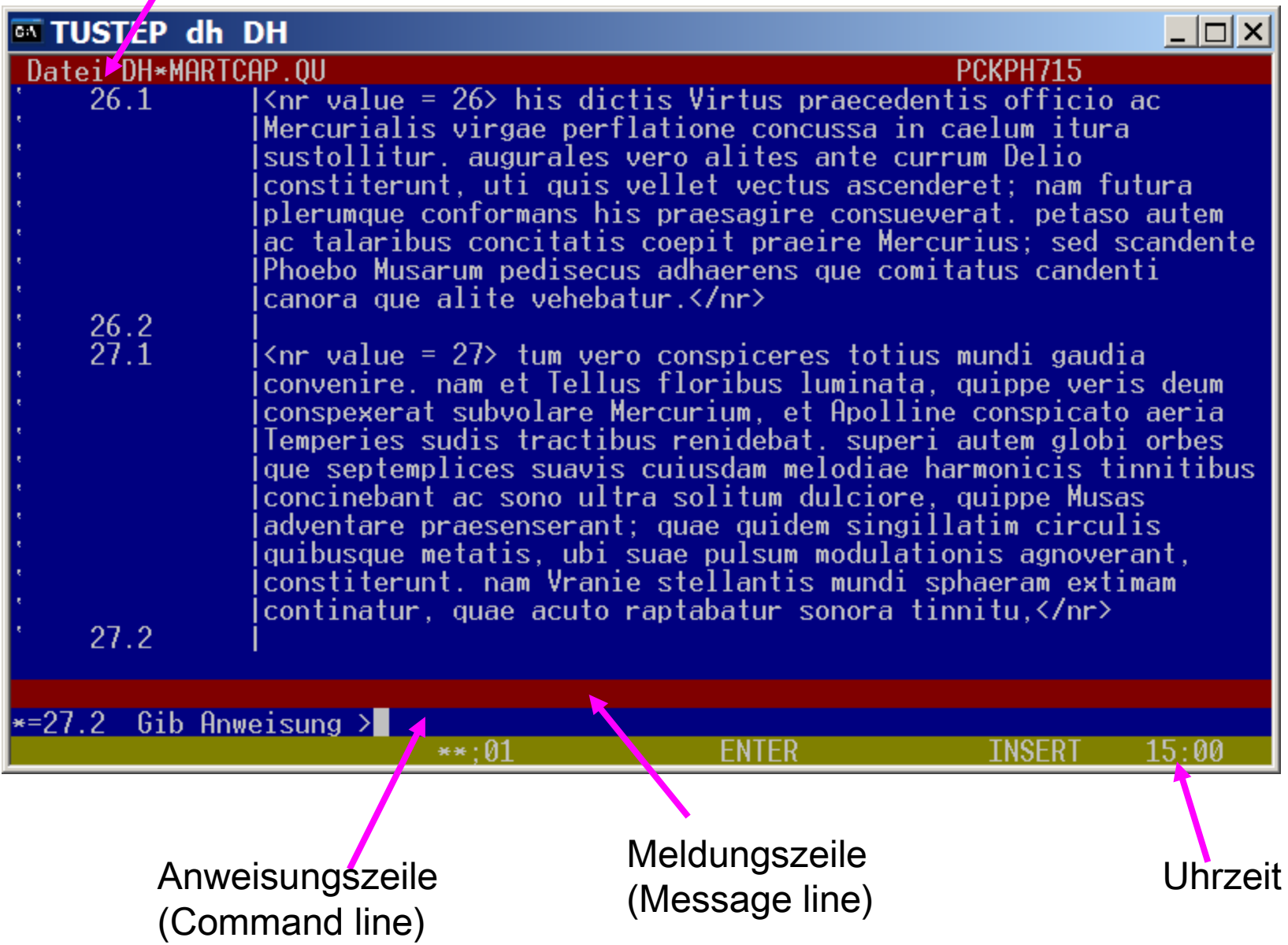

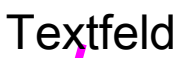

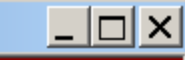

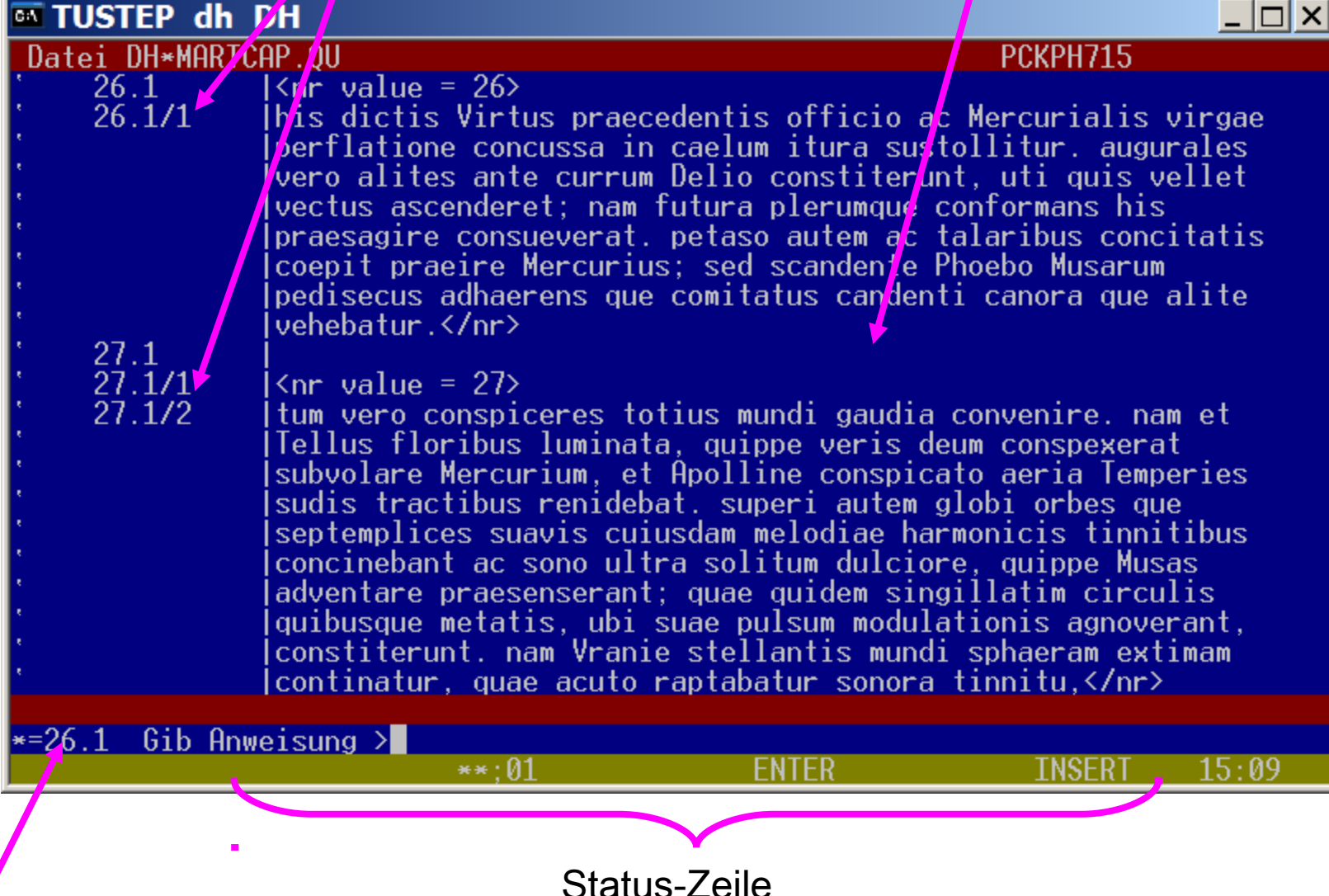

"Sternchenposition"

- $\triangleright$  Immer nur "bildschirmweise" denken
- "abgeschickt ist abgeschickt", jedoch STRG+R für Reshow möglich
- Blättern mit Bild-hoch und Bild-runter schickt ab und ist immer möglich
- Scrollen mit der Maus schickt ab und ist immer möglich

Die wichtigsten Fakten und Tipps zur Navigation im Editor:

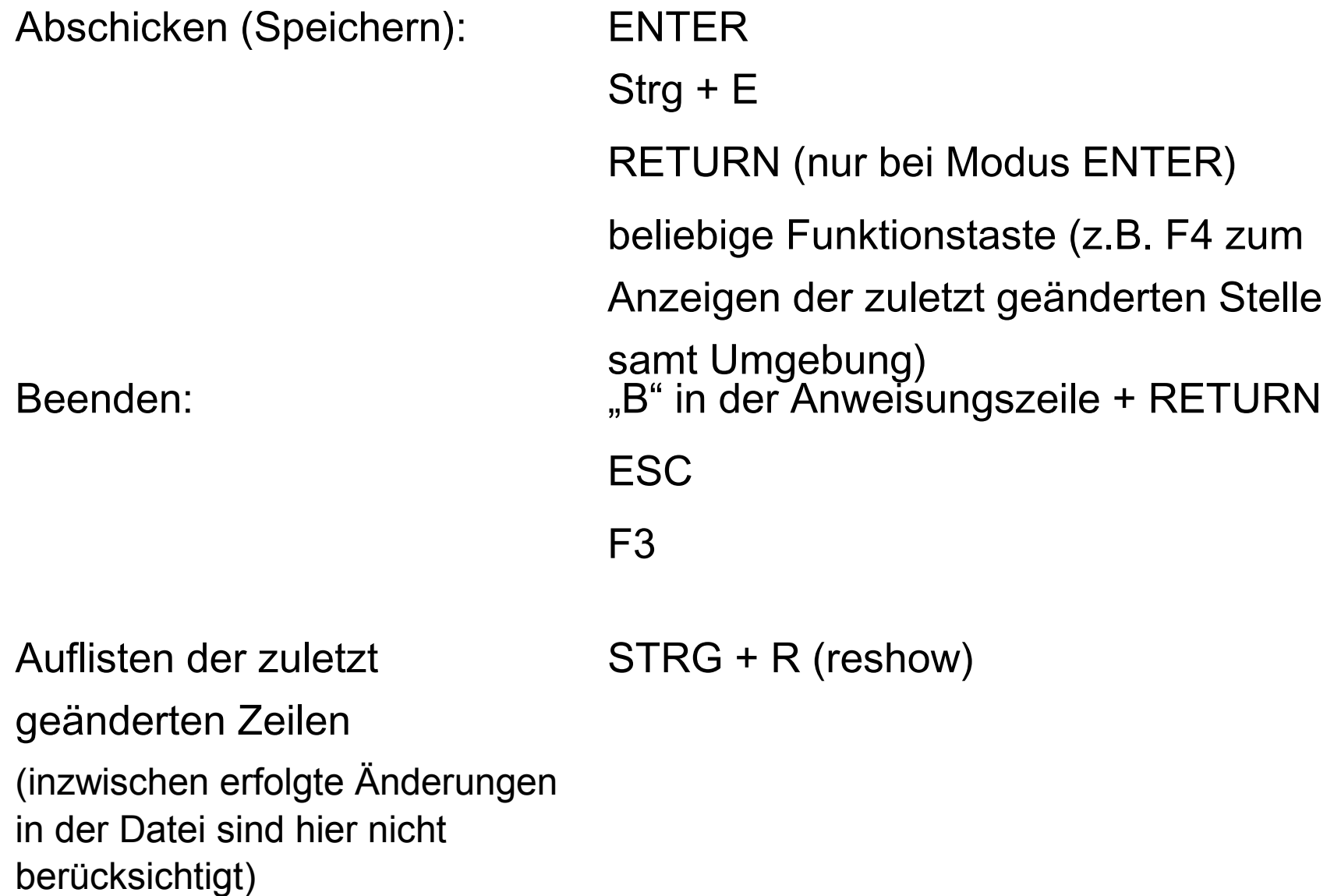

#### Die Orientierung in bereits vorhandenen Daten

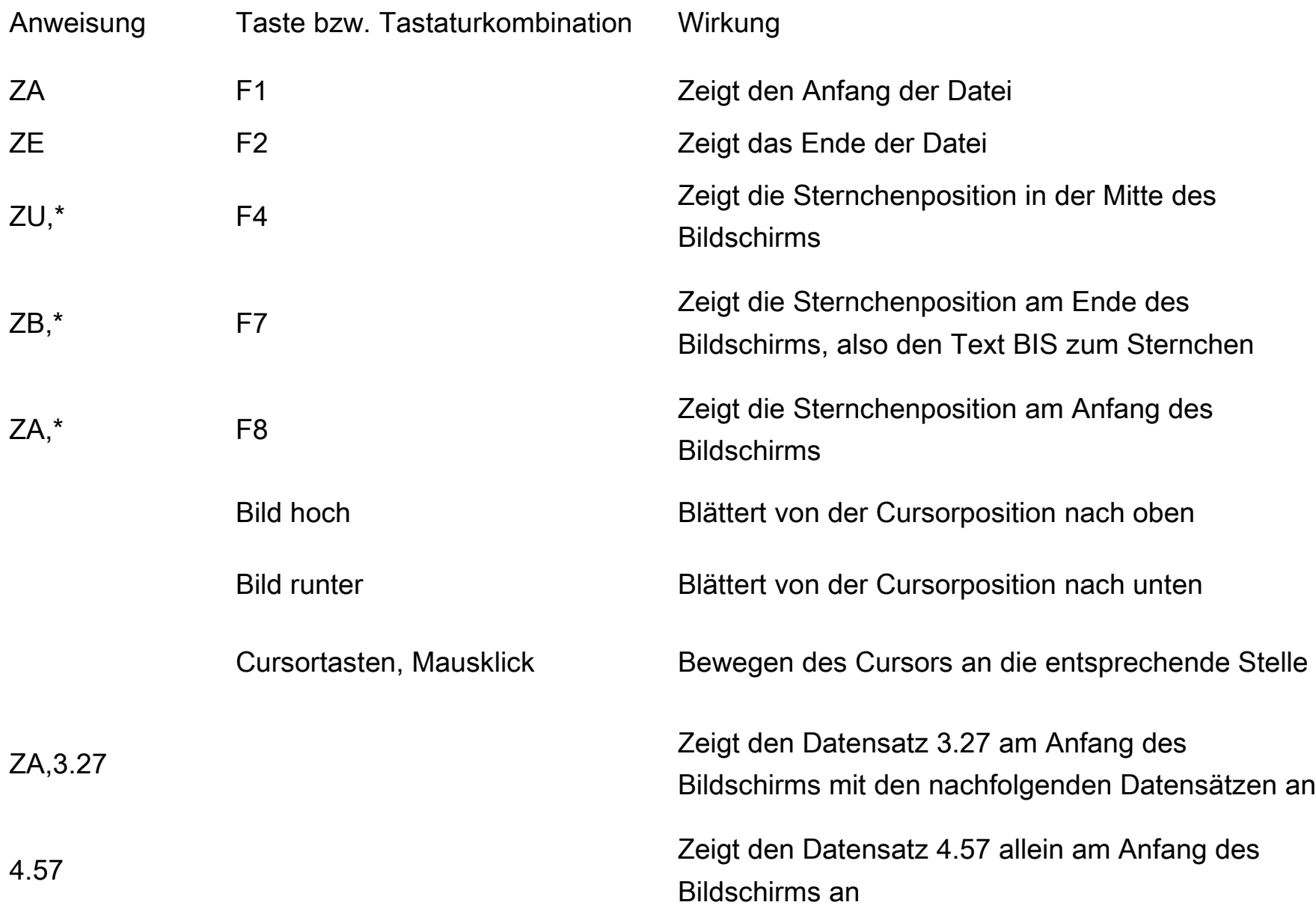

## Die Eingabe in bereits vorhandene Daten

Einfaches Reinschreiben mitten in die Daten ist möglich, aber:

 Reinschreiben und den unteren Teil nach unten bzw. den oberen Teil nach oben wegschieben ist nur so lange möglich, wie der Datensatz, in den man gerade schreibt, auf dem Bildschirm komplett zu sehen ist. Dieser bleibt auf dem Bildschirm und kann erst nach dem Abschicken weggeblättert werden.

 $\geq$  Eingabe an den Schluss der Datei mit der Anweisung "ee" wie "Eingabe am Ende"

≻ Einfügen der Windows-Zwischenablage möglich (Anweisung "ez"), STRG+C und STRG+V möglich, TUSTEP merkt sich mehrere Zwischenablagen (ALT + C)

Einfügen der Linux-Zwischenablage ist seit 2013 mittels des Makros #\*CB möglich: #\*CB,IM[PORT] , umgekehrt aus TUSTEP heraus: #CB,EX[PORT]; Vorgehen: Mittels Anweisung "ez" oder STRG+C Zwischenablage Inhalt erfassen + auf Kommandoebene (!) den gewünschten Austausch vornehmen

 $\triangleright$  Erstellen und Einfügen von Textbausteinen (z.B. über "Punktmakros", Tastaturmakros, Mausmakros)

### Datensätze einfügen

Datensatz splitten (Split):

EINGABETASTE/RETURN drücken (wenn Modus Split)

Cursor an die gewünschte Stelle bewegen, dann Plus (auf dem Num-Block; ersatzweise STRG+B), dann RETURN (Split)

#### Datensätze verbinden (Join):

Cursor auf das erste Zeichen der Zeile, dann Backspace

ALT + J in der Zeile, die angehängt werden soll

in der Zeile, die angehängt werden soll: 2\*Plus, dann RETURN

Join hängt die aktuelle Zeile an die Zeile darüber

## Die Plustaste / STRG + B

Plustaste im **Ziffernblock** drücken, loslassen, dann zweite Taste drücken! Doppeltes Plus ist (fast) immer das Gegenstück!

Alternative für Plus: CTRL+B

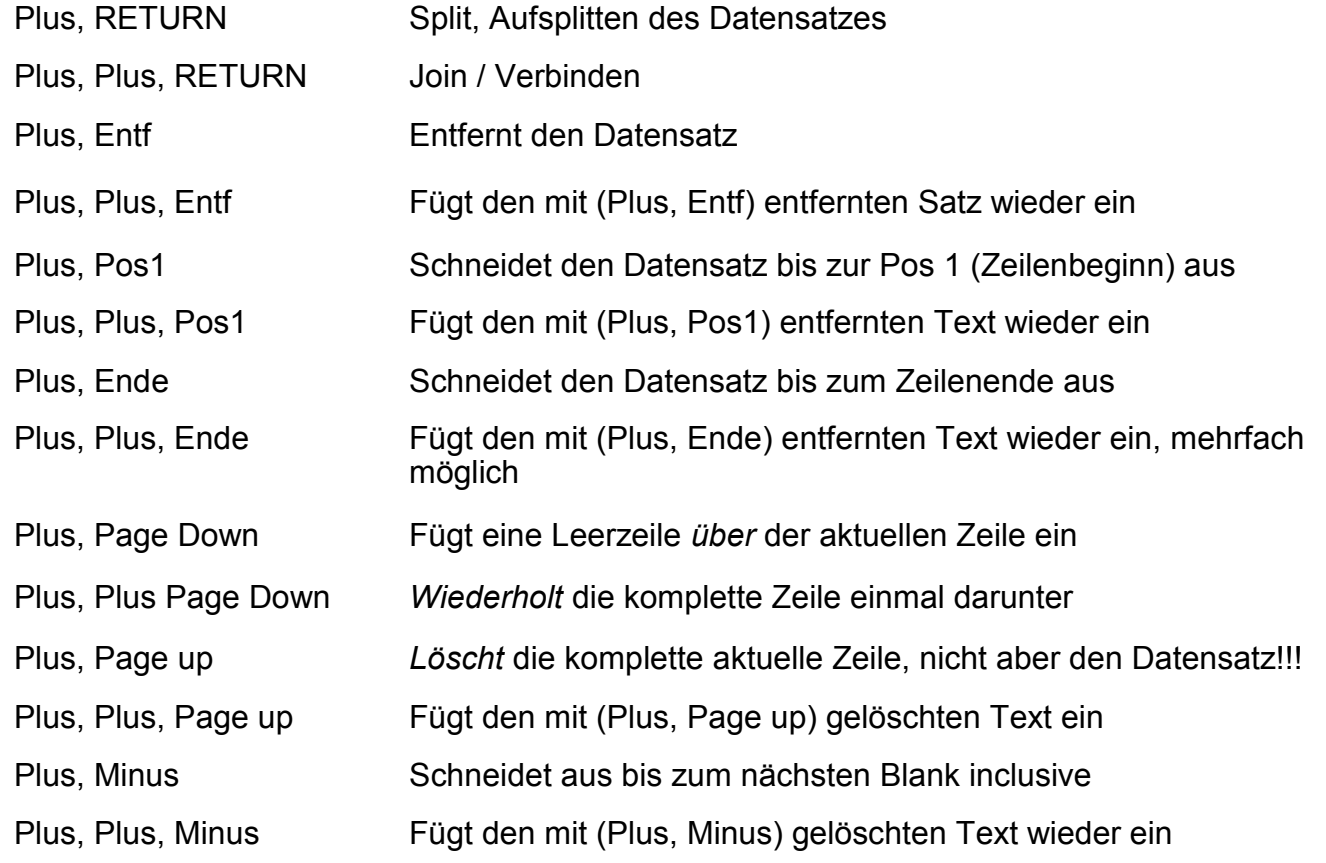

Erstellen und Einfügen von Textbausteinen (z.B. unter Verwendung der Plustaste)

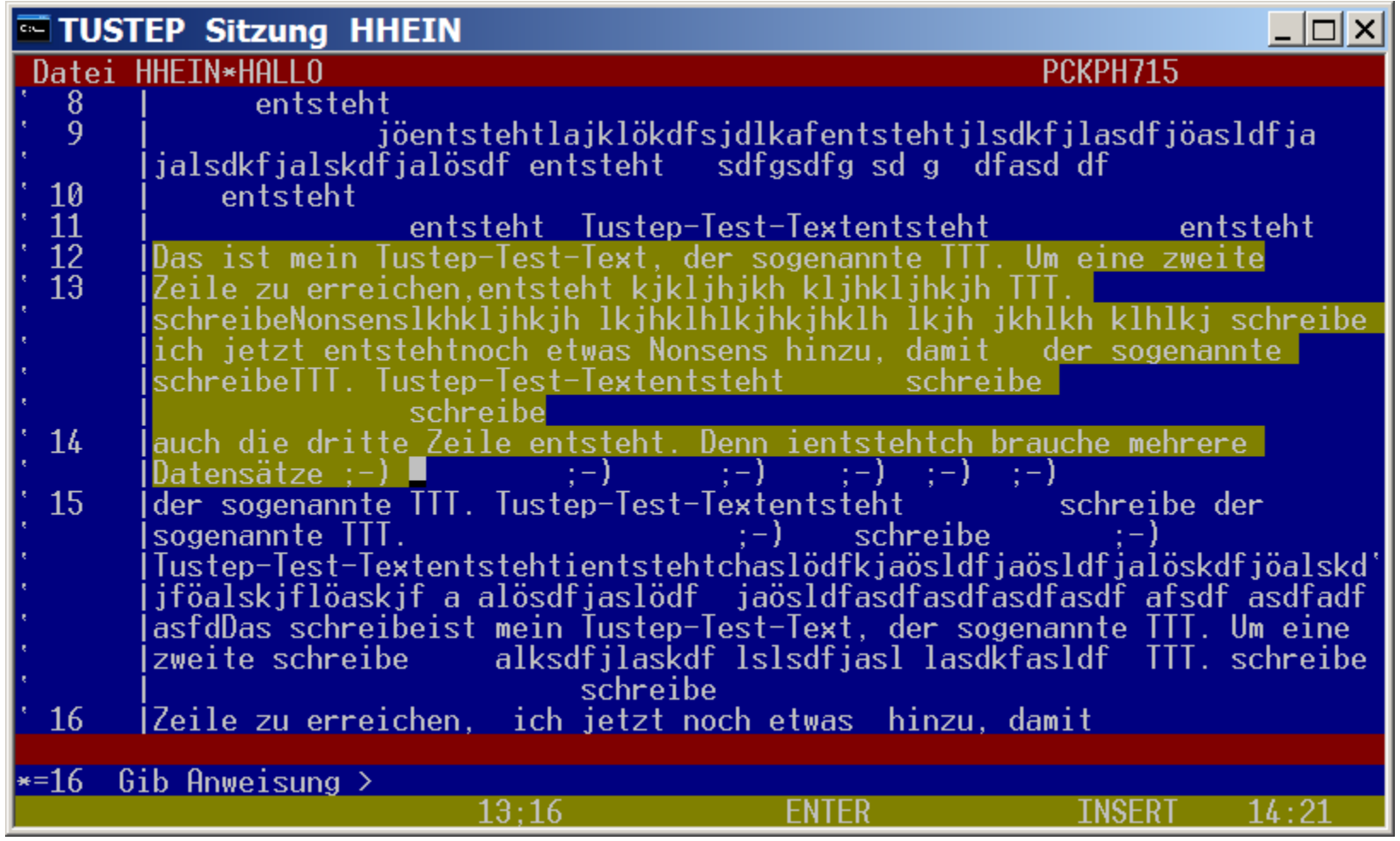

Einfügen von Textbausteinen in den Zwischenspeicher:

markieren mit der linken Maustaste

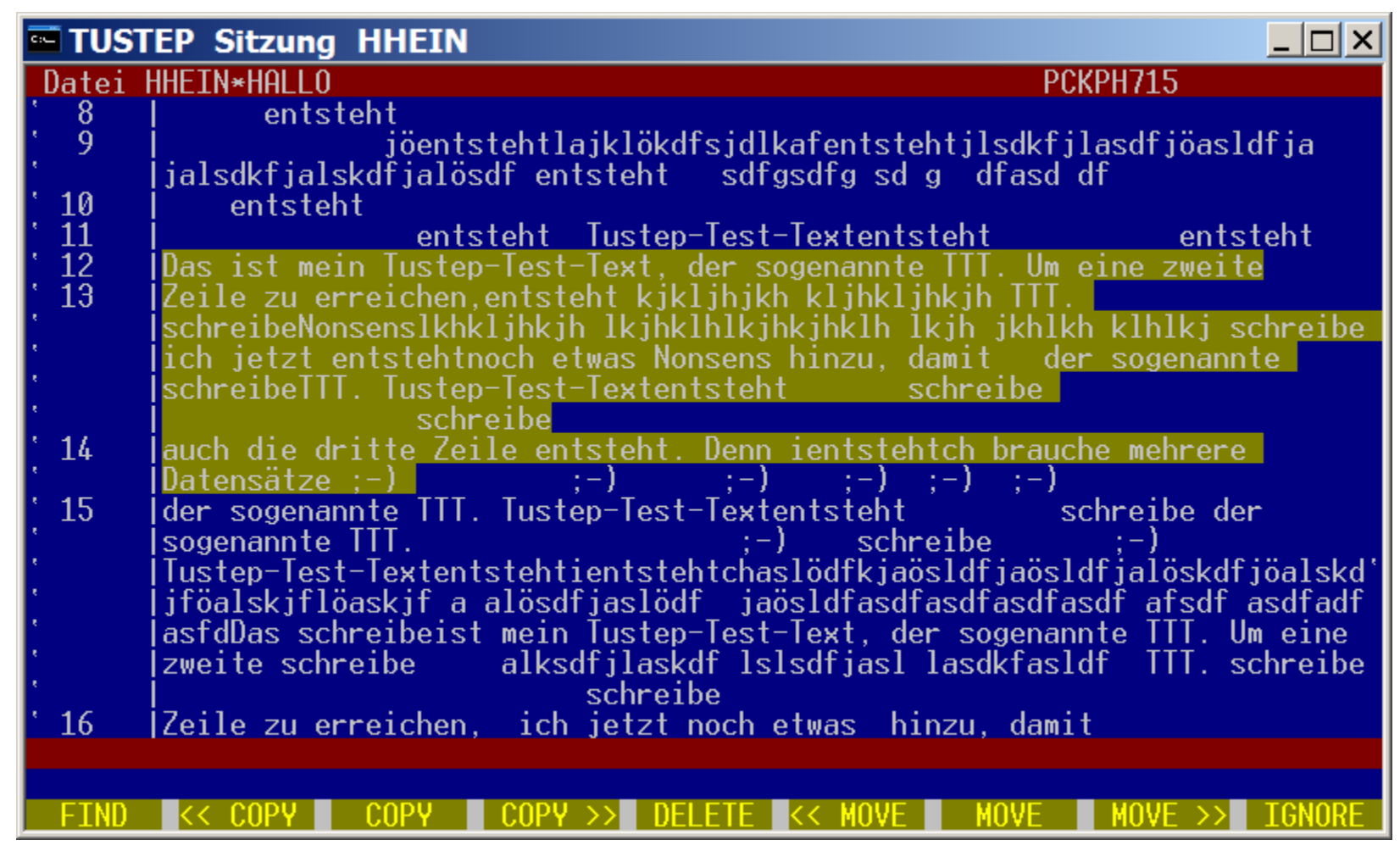

Einfügen von Textbausteinen (Zwischenspeicher):

auswählen, ob der markierte Text kopiert (COPY) oder ausgeschnitten werden soll (MOVE)

an der einzufügenden Stelle: Rechte Maustaste

Tastaturmakro mit der Haupttastatur

- 1. Definition eines Tastaturmakros in der Anweisungszeile: Y,CA\_A=|TEXTBAUSTEIN| Erläuterung: "a" ist der Buchstabe, der mit der STRG und der ALT-Taste gemeinsam gedrückt werden soll
- 2. Aufrufen des Tastaturmakros: STRG+ALT+A (gleichzeitig)

Tastaturmakro mit dem Ziffernblock

- 1. Definition eines Tastaturmakros in der Anweisungszeile: Y, N 2=|TEXTBAUSTEIN|
- 2. Aufrufen des Tastaturmakros: Drücken der Zahl 2 im Nummernblock, NUM muss leuchten!

Einfügen von Textbausteinen (Tastaturmakros)

## Der TUSTEP-EDITOR Die wichtigsten Anweisungen

#### $\triangleright$  Texteingabe:

ee: Eingeben am Ende der Datei ez,\*: Einfügen der Windowszwischenablage (etwas mit STRG + C gemerktes) an der "Sternchenposition", falls mit STRG+V nicht möglich e,\*: Einfügen von max. 9 Zeilen

#### Umstellung von Datensätzen:

u,pos1,pos2: Stellt den Satz pos1 hinter pos2 um u,(pos1,pos2),pos3: Stellt den Bereich pos1 bis pos2 hinter pos3 um

#### Umnummerieren:

u,,1.1: Nummeriert so um, dass der erste Satz die Nummer 1.1 hat u,,1: Nummeriert so um, dass der erste Satz die Nummer 1 hat u!: Nummeriert so um, dass alle Datensätze umnummeriert werden (im Modus p auf der gesamten Seite, im Modus t in der gesamten Datei); wird z.B. benötigt, wenn keine Datensätze mehr gebildet werden können, da alle Unterscheidungsnummern aufgebraucht sind

## Der TUSTEP-EDITOR Die wichtigsten Anweisungen

#### $\triangleright$  Text kopieren:

k,ber,pos1: Kopieren eines Bereiches hinter pos1 k,(1,18),24: Kopieren der Datensätze 1-18 hinter Satz 24 k,(1.23,18.54),24: Kopieren der Datensätze 1.23-18.54 hinter Satz 24

k,datei,ber,pos1: Kopieren eines Bereiches aus der Datei <datei> hinter pos1

#### Löschen von Datensätzen:

l!,ber: Löschen eines Bereichs (Ausrufezeichen als Bestätigung und Schutz vor nicht intendiertem Löschen!) l!,(1,20): Datensätze 1-20 löschen

#### $\triangleright$  Beenden des Editors:

```
F3
ESC
B in der Anweisungszeile + RETURN
```
## Weitere nützliche Anweisungen und Funktionen im Editor

D, <name>: wechselt in die Datei <name>, auch ohne Komma möglich

 D? : öffnet ein Popup mit den zuletzt im Editor bearbeiteten Dateien, über Pfeiltasten kann eine gewählt werden. In diese wird per Eingabetaste gewechselt (= F6, falls keine Änderungen in der TUSTEP.INI vorgenommen werden, seit Version 2008)

 $\triangleright$  G+: History-Funktion rückwärts (= F9)

- $\triangleright$  G-: History-Funktion vorwärts (= F10)
- GG: listet die letzten 80 Anweisungen im Popup

GGA: listet die letzten Austauschanweisungen, GGZ die Zeigeanweisungen usw.

 M,1: Teilt den Bildschirm in zwei Teile, die jeweils eigene Editorfenster darstellen, und wechselt in den oberen Teil (= F11)

 M,2: Teilt den Bildschirm in zwei Teile, die jeweils eigene Editorfenster darstellen, und wechselt in den unteren Teil (= F12)

- D: informiert im Popup über die aktuelle Datei (Typ, Größe, Änderungsdatum usw.)
- F: informiert im Popup über die Belegung der Funktionstasten
- $\triangleright$  Y: informiert im Popup über die definierten Makros

Arbeiten im Editor: Zeigen Austauschen Patternmatching

Arbeiten im Editor: Zeigen (1)

"Separator"/Trennzeichen:

Anweisungszeile:  $ZN_{\bullet\bullet\bullet}$  |  $Suchtext)$ 

•Trennt die Suchzeichenfolge von der Anweisung

•Trennt einzelne Suchzeichenfolgen voneinander

•Beliebig wählbar

Begrenzung des zu durchsuchenden Bereichs innerhalb der Datei

```
Z.B. von Datensatz 3.15-4.27
```

```
zn, (3.15, 4.27), |
Suchtext|
```
Begrenzung des zu durchsuchenden Bereichs innerhalb eines Datensatzes

Z.B. von Position 4-28:

zn,,4-28,|Suchtext|

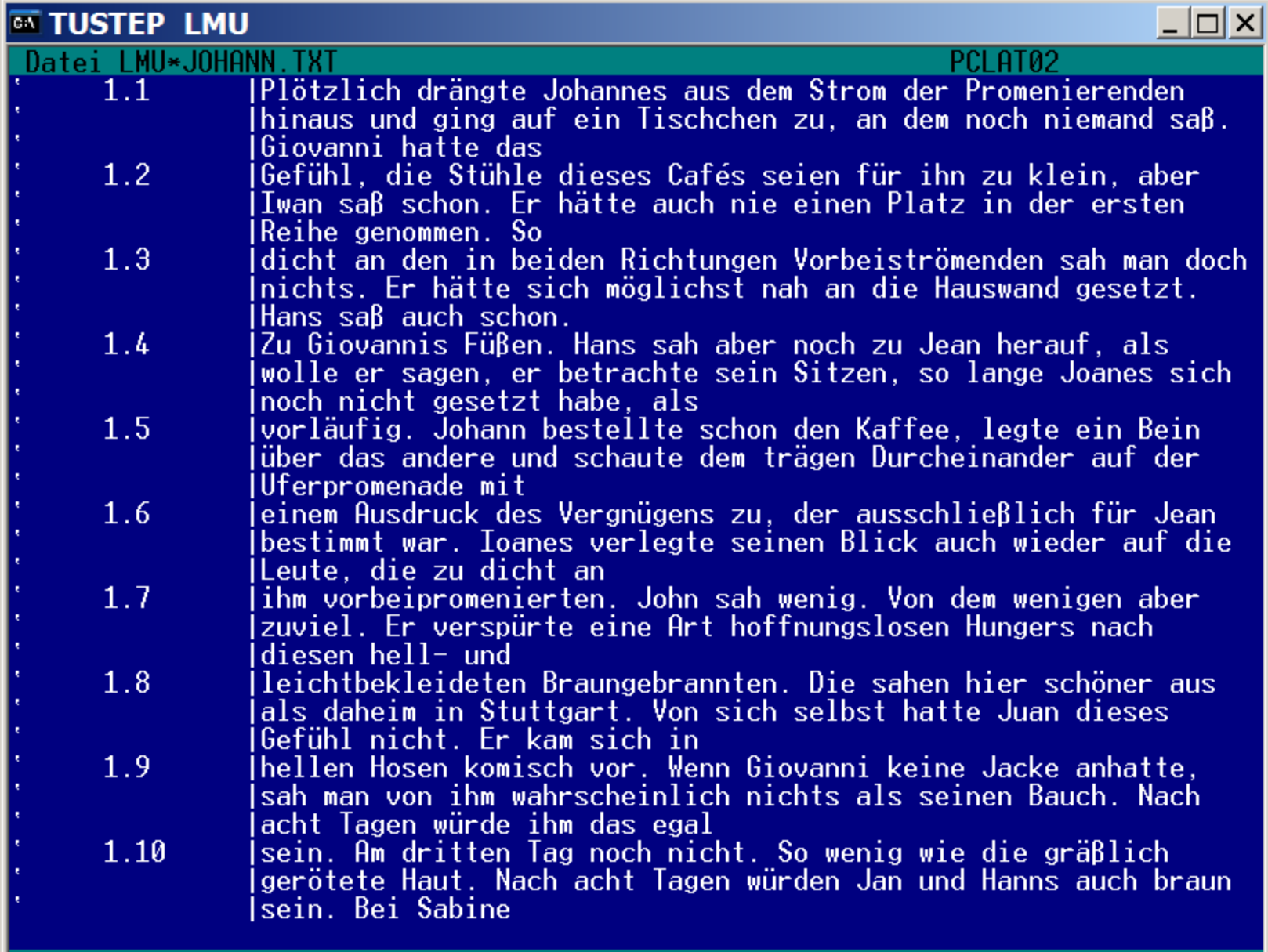

 $\overline{\phantom{a}^*} = 1.1$  Gib Anweisung >zn,,,|joh|

**ENTER** 

**INSERT** 

 $16:26$ 

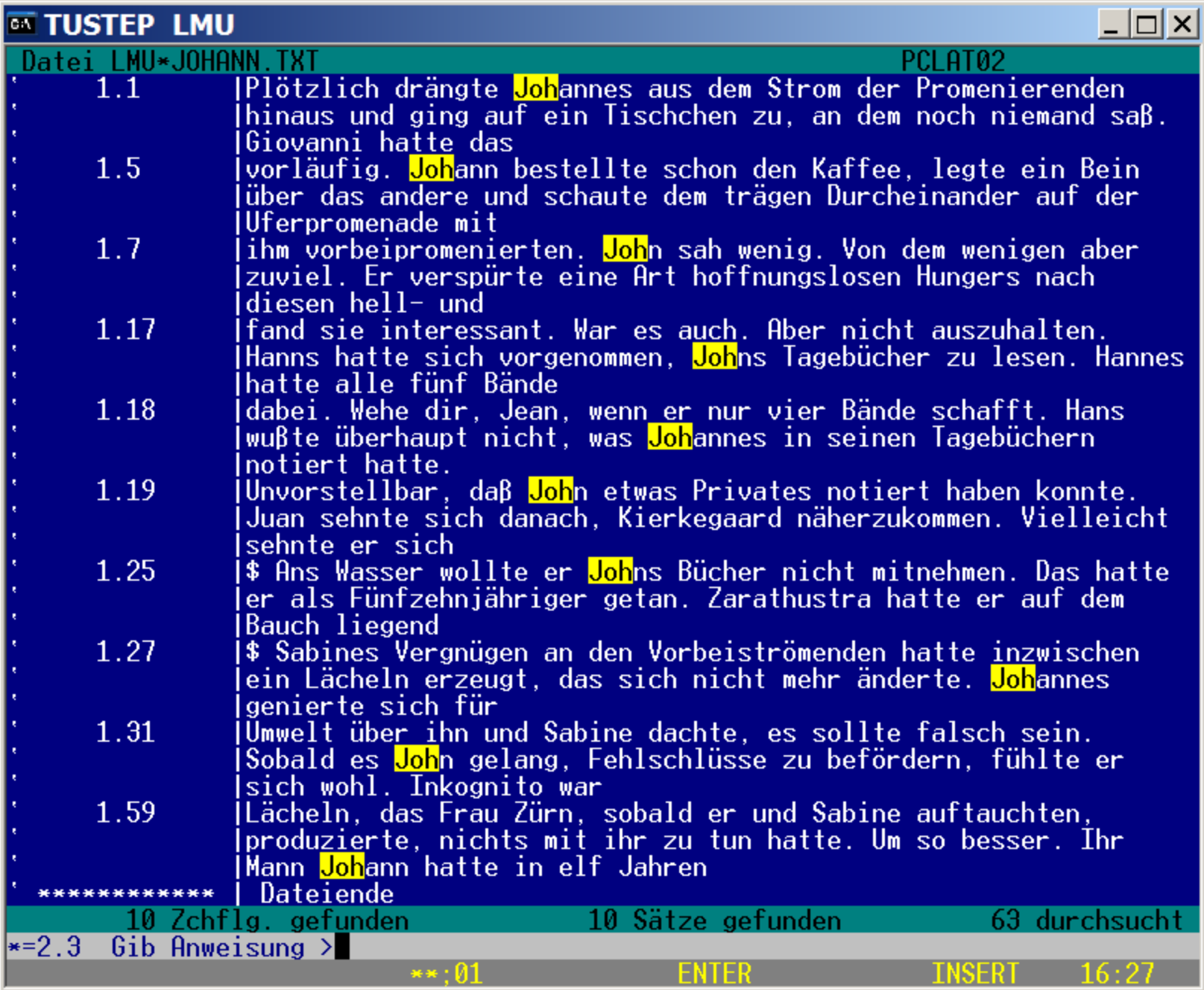

#### Arbeiten im Editor: Zeigen (3)

Ausnahmezeichenfolgen: Zeige mir das eine nicht, aber das andere:

### zn,,,||Ausnahme||Suchtext|

Mit doppelten Separatoren wird die Ausschlusszeichenfolge eingerahmt.

### zn,,,||Johannes||Johann|

Arbeiten im Editor: Austauschen

## Anweisungszeile: a,,,lSuchtext| Austauschtext|

## a,,,|Johannes|johnny|

Wichtig: Die angegebene Austauschzeichenfolge wird 1:1 übernommen, also auch Groß-/Kleinschreibung!!!

Ausdrücke zur Qualität eines zu suchenden Elements:

- Beliebiger Großbuchstabe
- Beliebiger Kleinbuchstabe
- Beliebige Ziffer
- Beliebiger Buchstabe
- Beliebiges Zeichen
- $\bullet$  ...

Ausdrücke zur Quantität des zu suchenden Elements:

- Beliebig viele
- Mindestens n
- Genau n
- $\bullet$  ...

Bei Zahlen:

- Größer als
- Kleiner als
- Zwischen zwei Werten

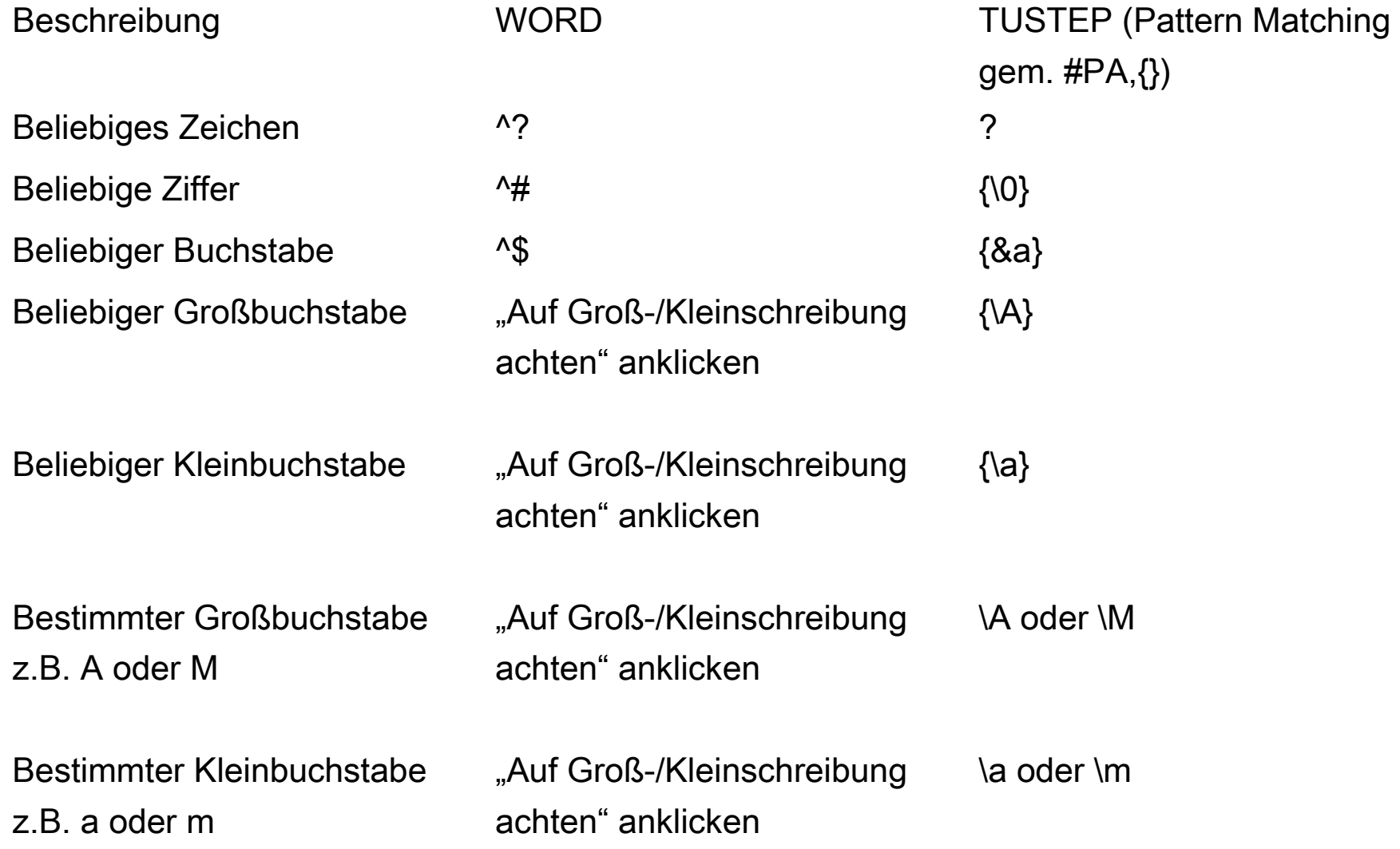

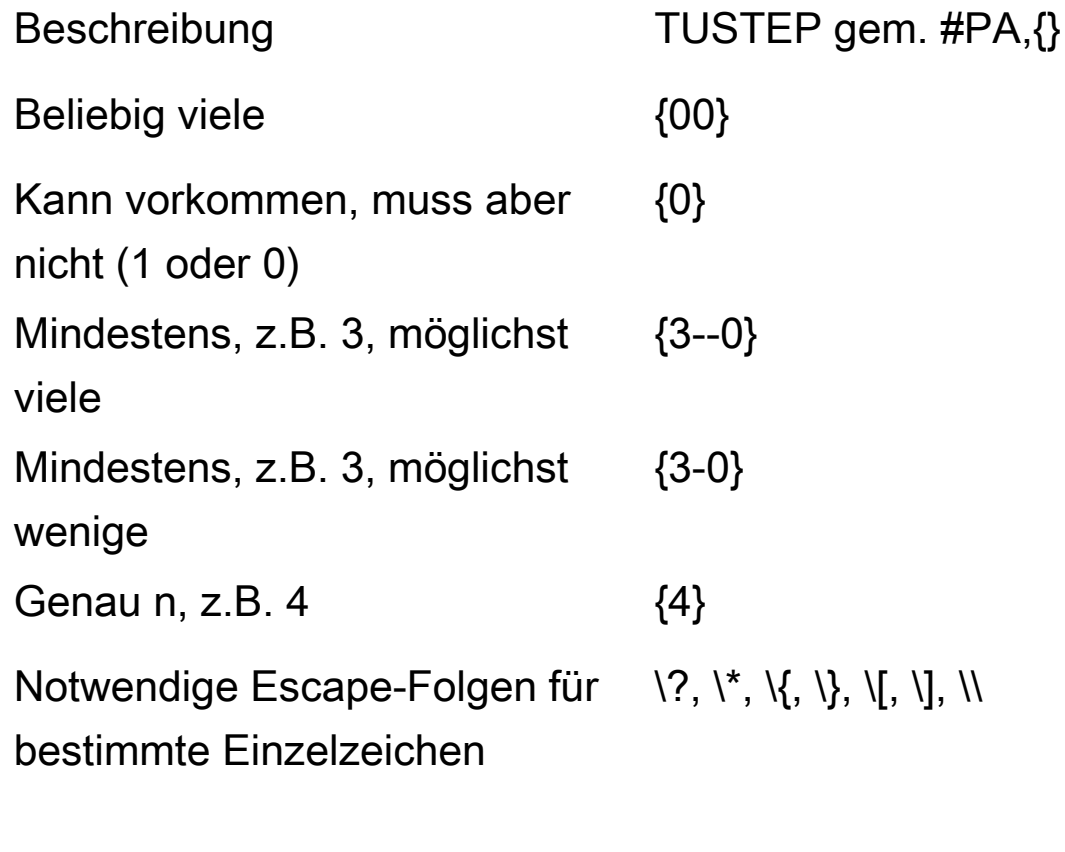

Anzeige von Konventionen zum STRG+K+Leertaste pattern matching im Editor

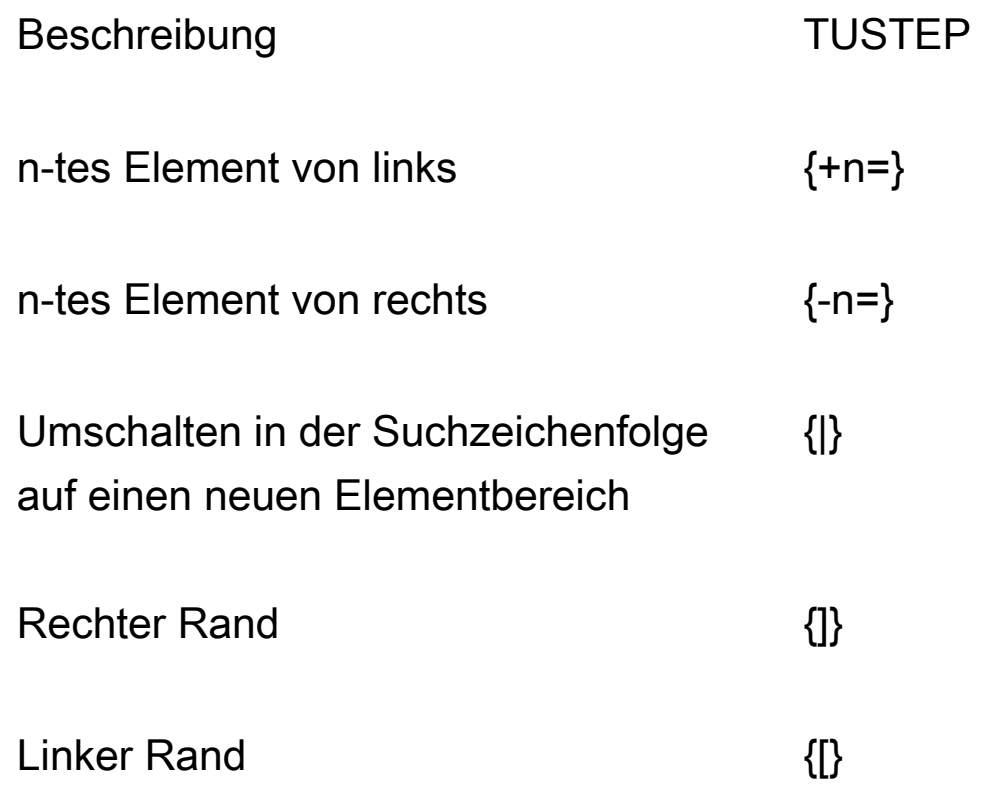

#### Arbeiten im Editor: Patternmatching, Ersetzungszeichenfolgen

Beschreibung TUSTEP

Verweis auf gesamte Suchzeichenfolge/ Kernzeichenfolge Element/ Suchzeichenfolge in Groß-/Kleinbuchstaben austauschen

m-tes bis n-tes Element von links bzw. von rechts gezählt

Verweise Wie in Suchzeichenfolgen, z.B.  $\{+1=\}$  oder  $\{-3=\}$  ${=0}$ 

 $\{ \ldots, + \}, \{ \ldots, - \},$ 

Bsp.:  $\{-0+\}$  (gesamter Suchstring in Großbuchstaben)

 ${+m-n=}$ ,  ${-m-n=}$ , Bsp.: {+3-5=}, {-9-5=}

Kombination von Qualitäten:

Zeige nur die Großbuchstaben:

zn,,, $|\{\A\}|$ 

Zeige nur die Kleinbuchstaben:

zn,,, $|\{\setminus a\}|$ 

Zeige nur Großbuchstaben, denen eine Ziffer folgt:  $zn,$ ,,  $|{\A}{}_{\{0\}}|$ 

Zeige nur die Zeichenfolge Großbuchstabe, 2 Kleinbuchstaben, 1 Ziffer:  $zn,$ ,  $|{\A}{2}{\A}{\a}{\b0}|$ 

Kombination von Qualitäten und Quantitäten:

Zeige beliebig viele, mindestens aber 4 Großbuchstaben:

```
zn,, | {4-0} {\A}|
```
Zeige nur Großbuchstaben, denen 4 Ziffern folgen:  $zn,$ ,,  $|{\A}({4}\{\0\}|$ 

Zeige nur die Zeichenfolge Großbuchstabe, fakultativer Punkt, Ziffer:  $zn,$ ,  $|{\A}{}(0)$ . $\{\{0\}$ 

Verweise:

Zeige nur Datensätze mit Doppelbuchstaben:

```
zn, r, |\{\&a\}| \{+1=\}|zn, r, |\{a\ a\}|_{-2=\}
```
Ebenso im Austausche:

Tausche alle Wörter mit Doppelbuchstaben so aus, dass die Doppelbuchstaben durch \* umrahmt sind:

a,,,  $| \{ \&a\} \{ +1= \} | \ \&e\} = 0 = \} \$ 

#### Individualisierungen im Editor

- $\triangleright$  Farbeinstellungen für den Editor: STRG + F
- Größen, Längen des Editor-Fensters: STRG + L
- $\triangleright$  Cursor und Signalton: STRG + G
- $\triangleright$  Colorierungen: Anweisung C + RETURN

# TUSTEP Helpdesk

- Handbuch als PDF im Installationsverzeichnis + per #\*ZEBE (Kommandoebene)
- Handbuch aufrufen mit #hilfe (Kommandoebene) oder  $STRG + O$  (Editor)
- Durchsuchbares Handbuch: #suche
- TUSTEP-Wiki (http://tustep.wikispaces.com/)